## Log in to collaborate.green

Watch the instruction video (or follow the below instructions)

To log in to collaborate.green:

Log in

• Visit https://collaborate.green/ and click on 'Log in' in the top right corner

or go directy to: https://collaborate.green/login.action

• Fill in your credentials:User name = name.surname

Password (You will have received a password by email from Doris Schyns. If you can't remember your password, click on 'Forgot your password?'. Enter your user name to receive an e-mail with a link to reset your password.

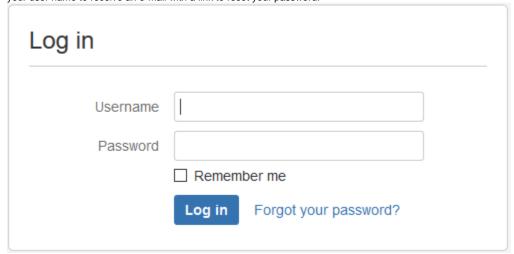

After login in to collaborate.green, you'll arrive on a landing page.

From every possible page, you can return to the homepage by clicking the \_\_\_\_\_\_-icon in the top left corner